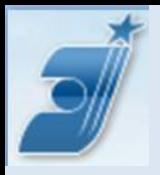

# **Поиск по БД ЕПВ Espacenet**

## **Новая версия**

• СНС отдела 32 ФИПС • В.В. Максимова

• 20.02.2024 otd32@rupto.ru

1

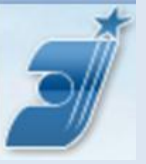

### **Начальная страница**

### **БД Espacenet** [http://worldwide.espacenet.com](http://worldwide.espacenet.com/)

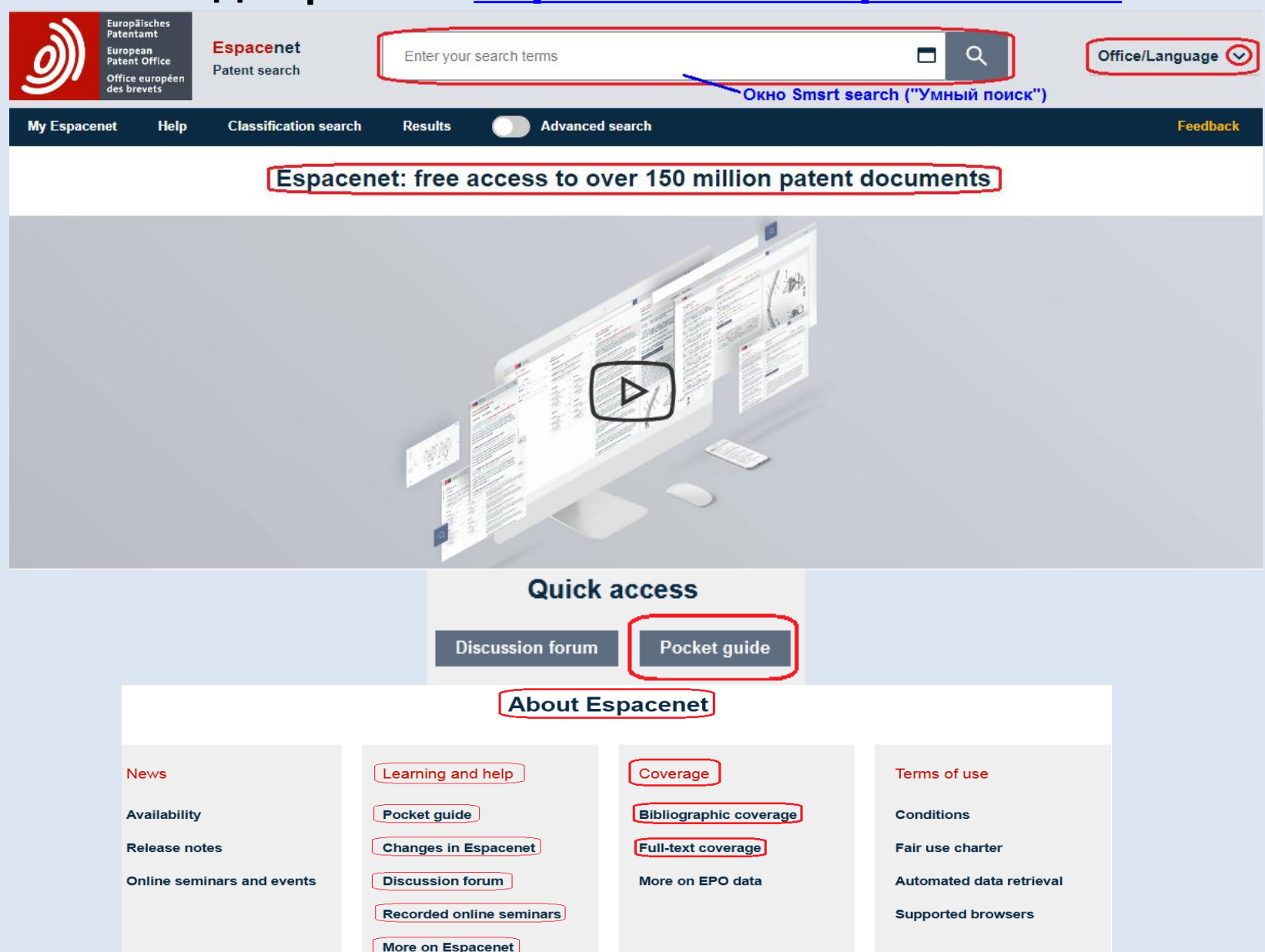

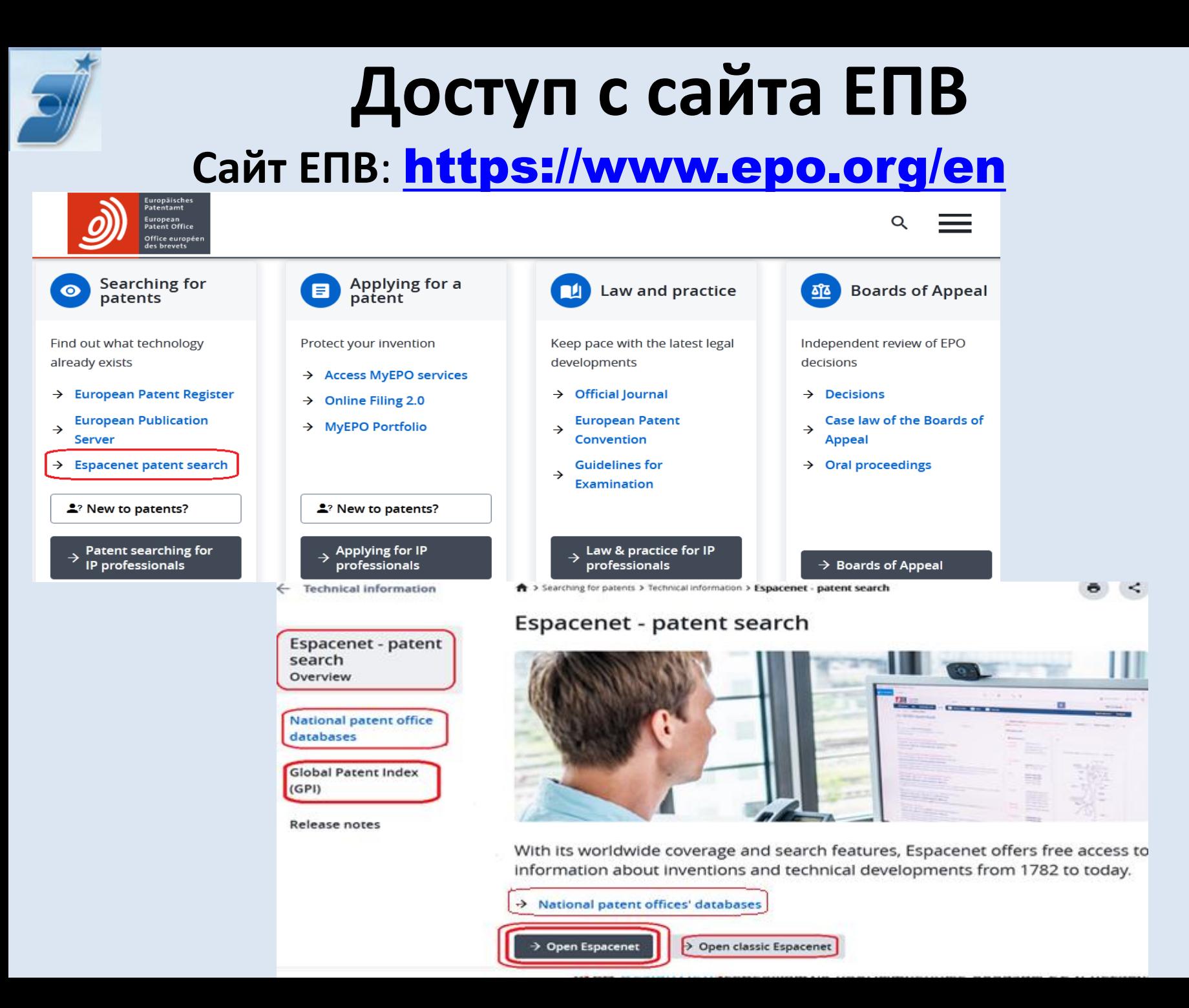

3

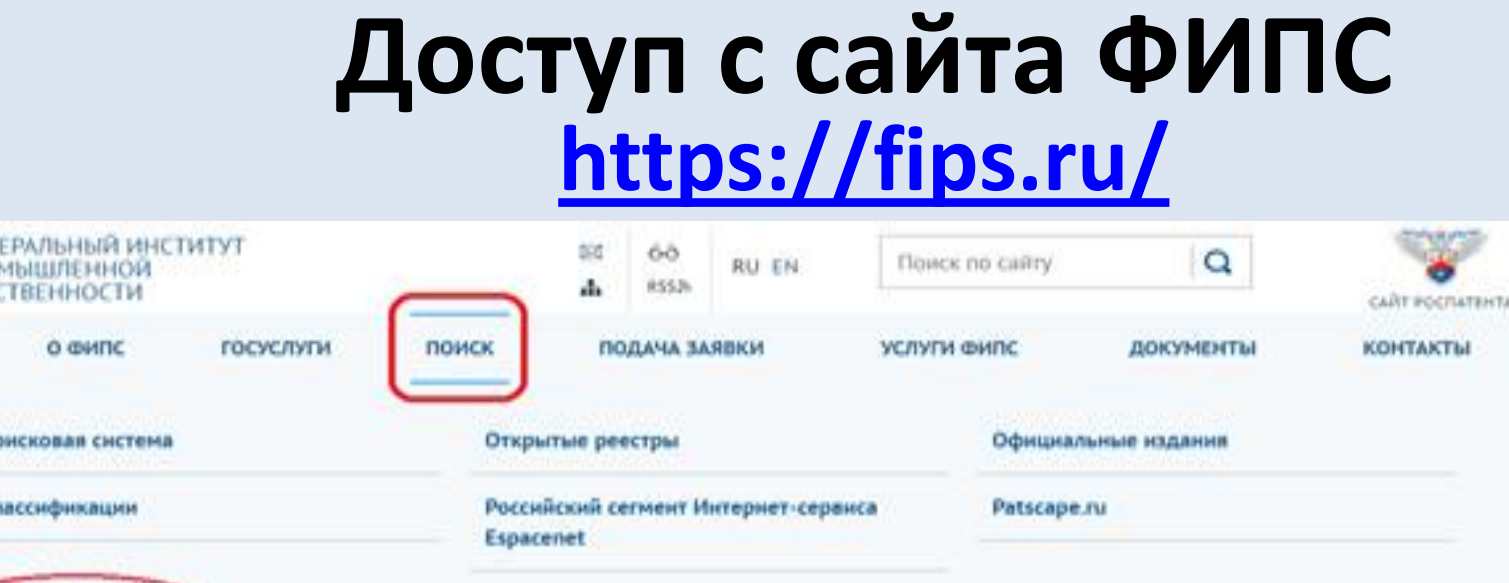

ССЫЛКИ НА САЙТЫ ПАТЕНТНЫХ ВЕДОМСТВ И МЕЖДУНАРОДНЫХ ОРГАНИЗАЦИЙ, БД ЗАРУБЕЖНЫХ ПАТЕНТНЫХ ВЕДОМСТВ, РОССИЙСКИЕ НАУЧНО-ТЕХНИЧЕСКИЕ И ПАТЕНТНЫЕ БД. ПОЛЕЗНЫЕ РЕСУРСЫ ДЛЯ СПЕЦИАЛИСТОВ В ОБЛАСТИ ПАТЕНТНОГО ДЕЛА, ИНТЕРНЕТ РЕСУРСЫ В ОБЛАСТИ АВТОРСКОГО ПРАВА И СМЕЖНЫХ ПРАВ

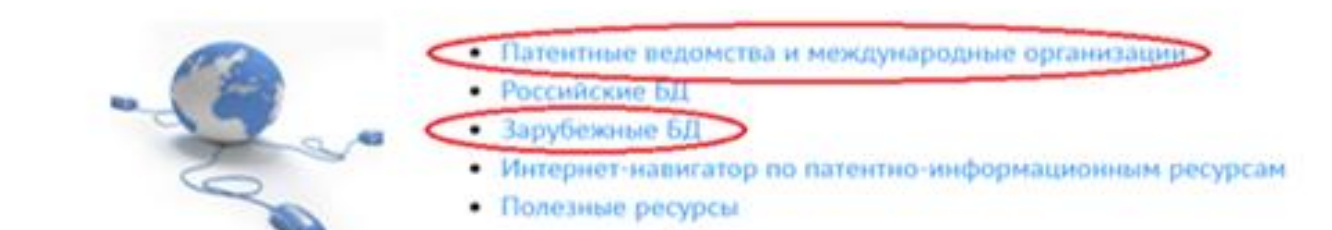

**European** atent **Office** 

Интернет-ресурсы

В поисковой системе Espacenet Европейского патентного ведомства можно произвести поиск патентных документов более 90 стран и международных организаций.

Русскоязычное руководство по поиску в БД Espacenet.

## **Наполнение БД (**см. Coverage**)**

- В БД содержится более 150 млн патентных документов
- Основа полные коллекции ЕПВ, РСТ, США, Германии (включая «старую»), Великобритании, Франции и Швейцарии с полными текстами на английском, немецком или французском языках. Все документы этих коллекций проклассифицированы в соответствии со Схемой Совместной патентной классификации (СПК)

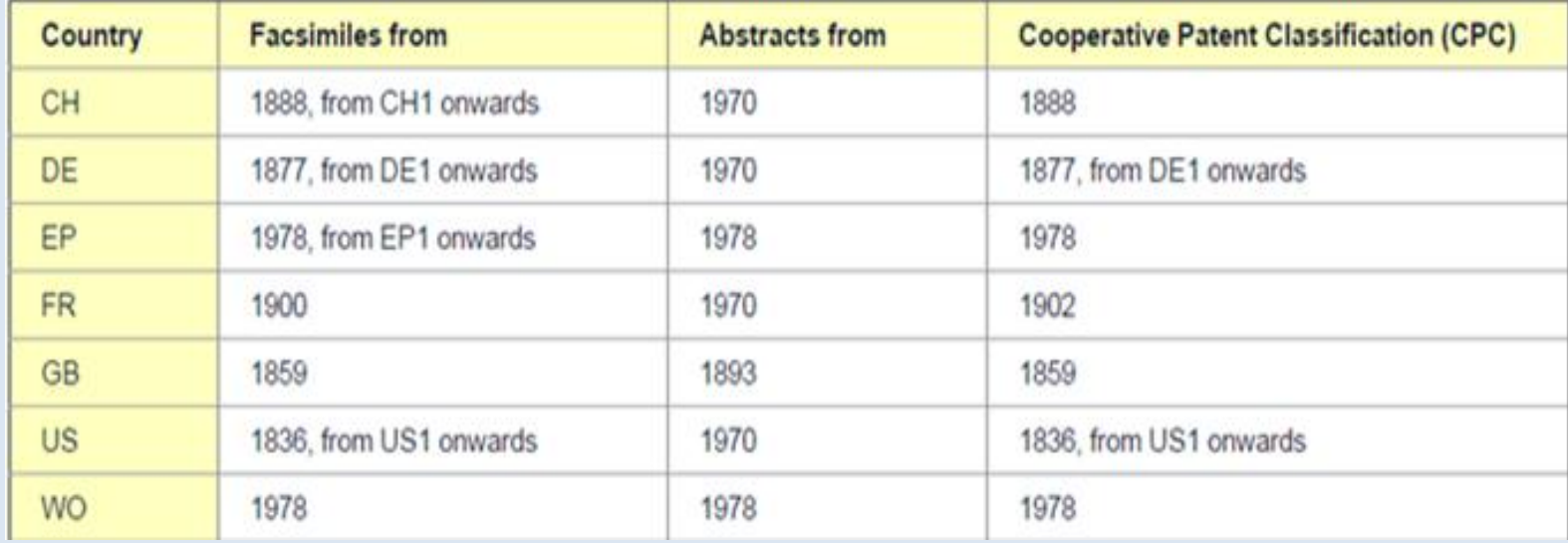

- Полнотекстовые коллекции некоторых других стран (в частности, РФ) на их национальных языках представлены с разных лет (т.е. - не полные).
- Полнотекстовых документов в Espacenet > 80%
- Все документы в дополнение к национальным языкам содержат англоязычные библиографию и реферат

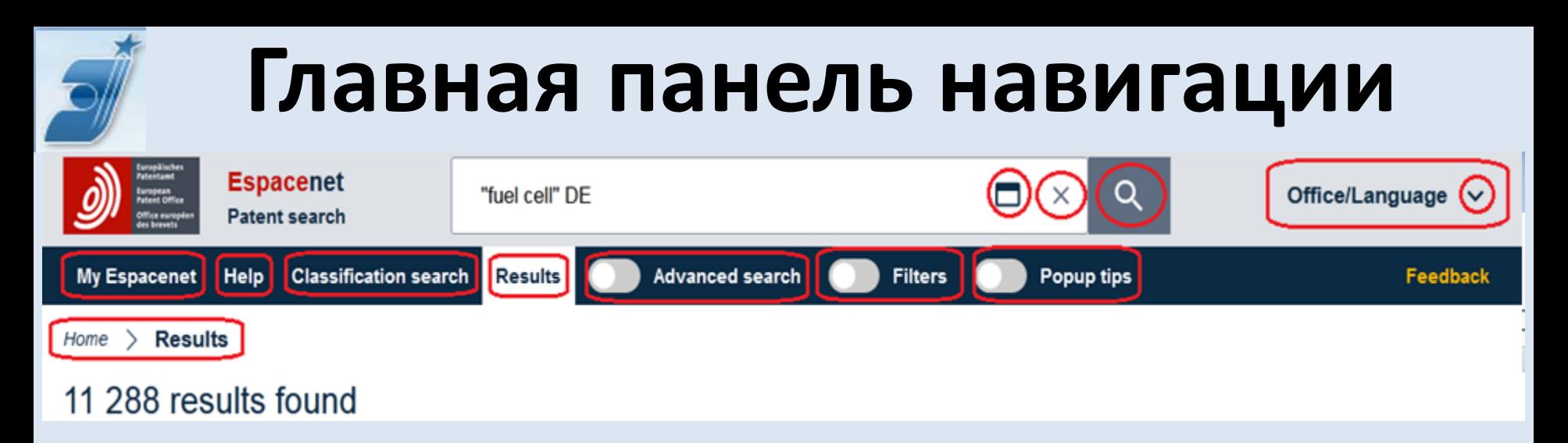

- **Office/Language** возможность выбора одного из 35 ведомств, на сайте которого расположен доступ к Espacenet, и языка интерфейса. Кроме ЕПВ, у всех других ведомств версии Espacenet – старые.
- **3 вида поиска**: Smart search, Advanced search и Classification search
- **Help** Помощь пользователям при поиске
- **Filters** возможность статистического анализа полученного списка результатов по множеству параметров
- **Popup tips** активация «всплывающих» подсказок
- **My Espacenet - 3 вкладки: My patents** возможность сохранения отобранных документов; **My settings -** установка некоторых настроек, в частности, возможность сохранять запросы - **My queries**

**Особенности новой версии**

• Поиск проводится во всех имеющихся документах одновременно

- Два вида поиска **Smart search** и **Advanced search** между собой синхронизированы
- Число поисковых полей увеличено до **22** (вместо 10 в Advanced search старой версии и 20 – в Smart search)
- Список поисковых полей в **Pocket guide** и **Help** (User support)
- В запросе теперь можно использовать до **500** терминов (вместо 10 в старой версии)
- В списке результатов всегда показывается **ТОЧНОЕ** число полученных результатов. Можно просмотреть до 2000 документов (вместо 500).
- Результаты в списке всегда представлены лишь **одним членом патентного семейства**. Остальные члены семейства становятся доступны при открытии найденного документа
- В новой версии 4 вида представления списка: только текст, текст и эскизы (с титульной страницы), сжатый список и только рисунки (в старой версии – 2:сжатый и развёрнутый)
- Поиск не зависит от регистра набора слов (в старой версии имена в Smart Search следовало начинать с заглавных букв).

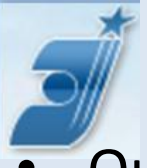

## **Smart search**

- Окно Smart search представлено постоянно, т.е. запрос в нём можно постоянно дополнять / менять
- 2 режима работы: «*базовый*» запрос без ввода кода полей, и «*экспертный*» – с использованием кодов поисковых полей
- Примеры запроса: в базовом режиме: solar battery DE 2015 в экспертном режиме: nftxt=solar nftxt=battery num=DE pd=2015
- Если запрос довольно длинный и целиком в окне Smart search не виден

R wind) ctxt=(cell OR battery OR turbine) pr=CN ap=EP dp=(2012:2015)

то его можно «развернуть», нажав на прямоугольник *(Smart search editor*) в поисковом окне:

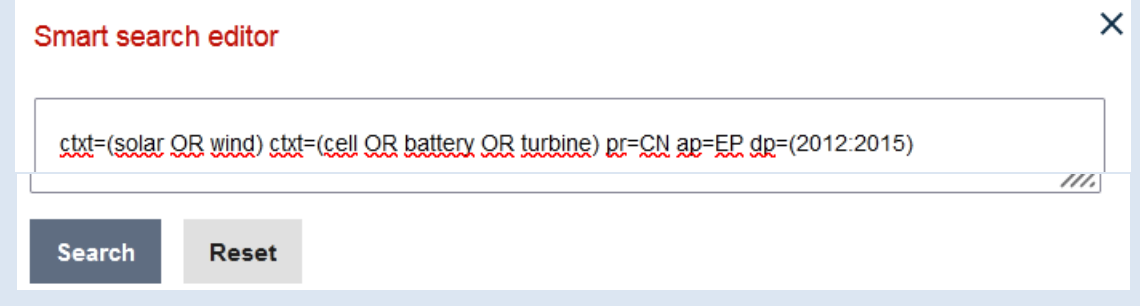

## **Поля в Smart search**

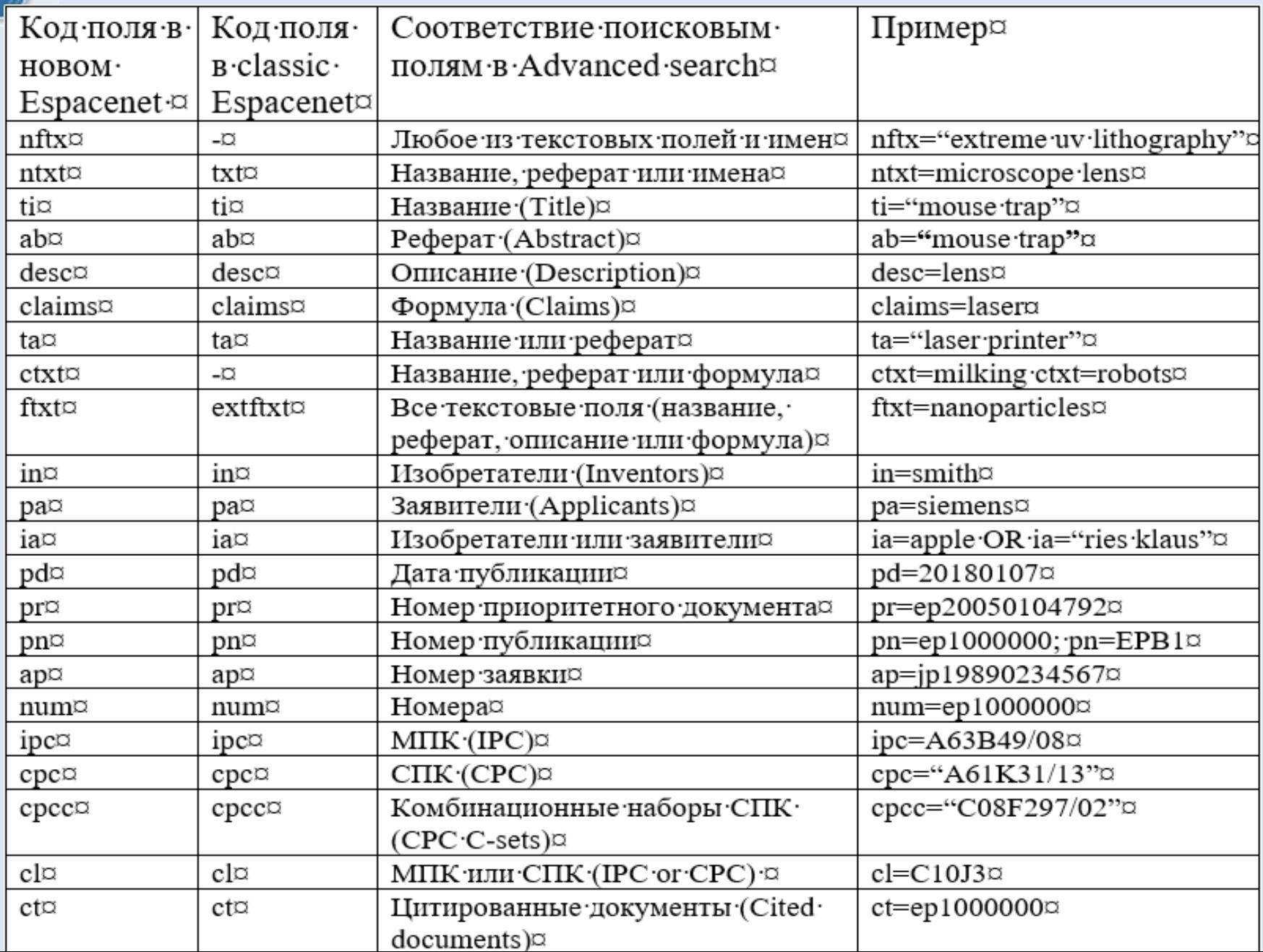

## **Операторы близости**

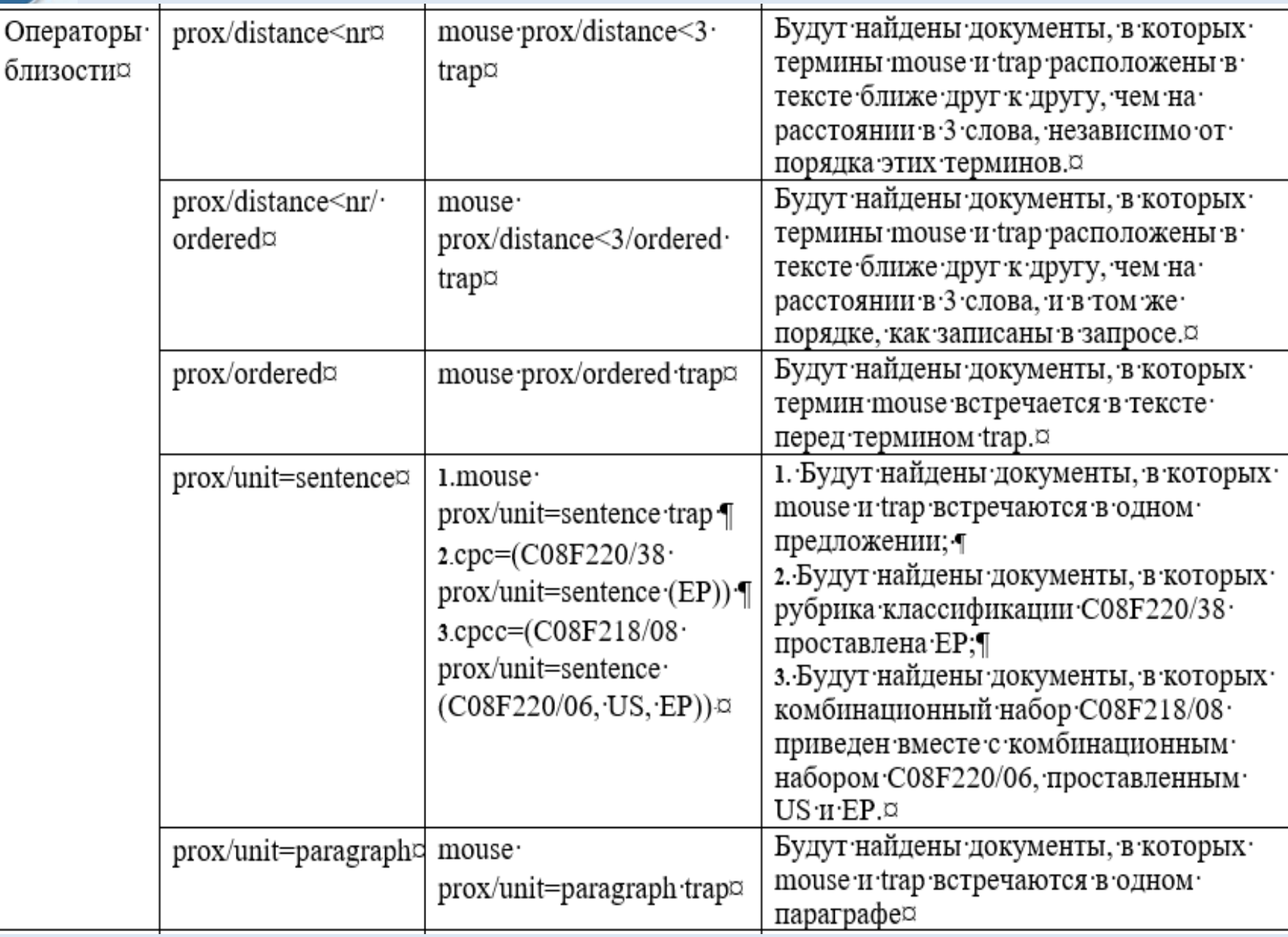

## **Операторы сравнения в Smart search**

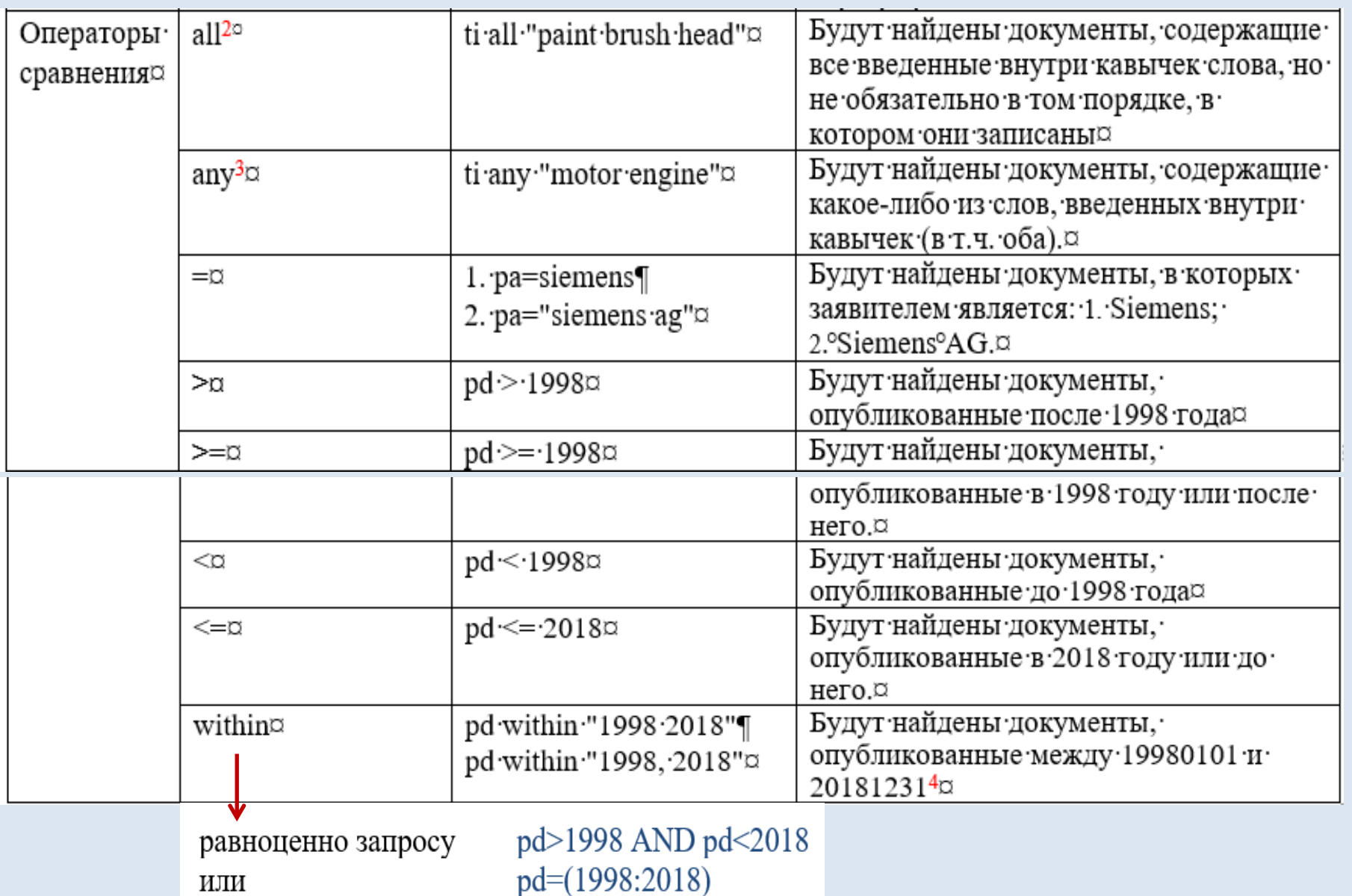

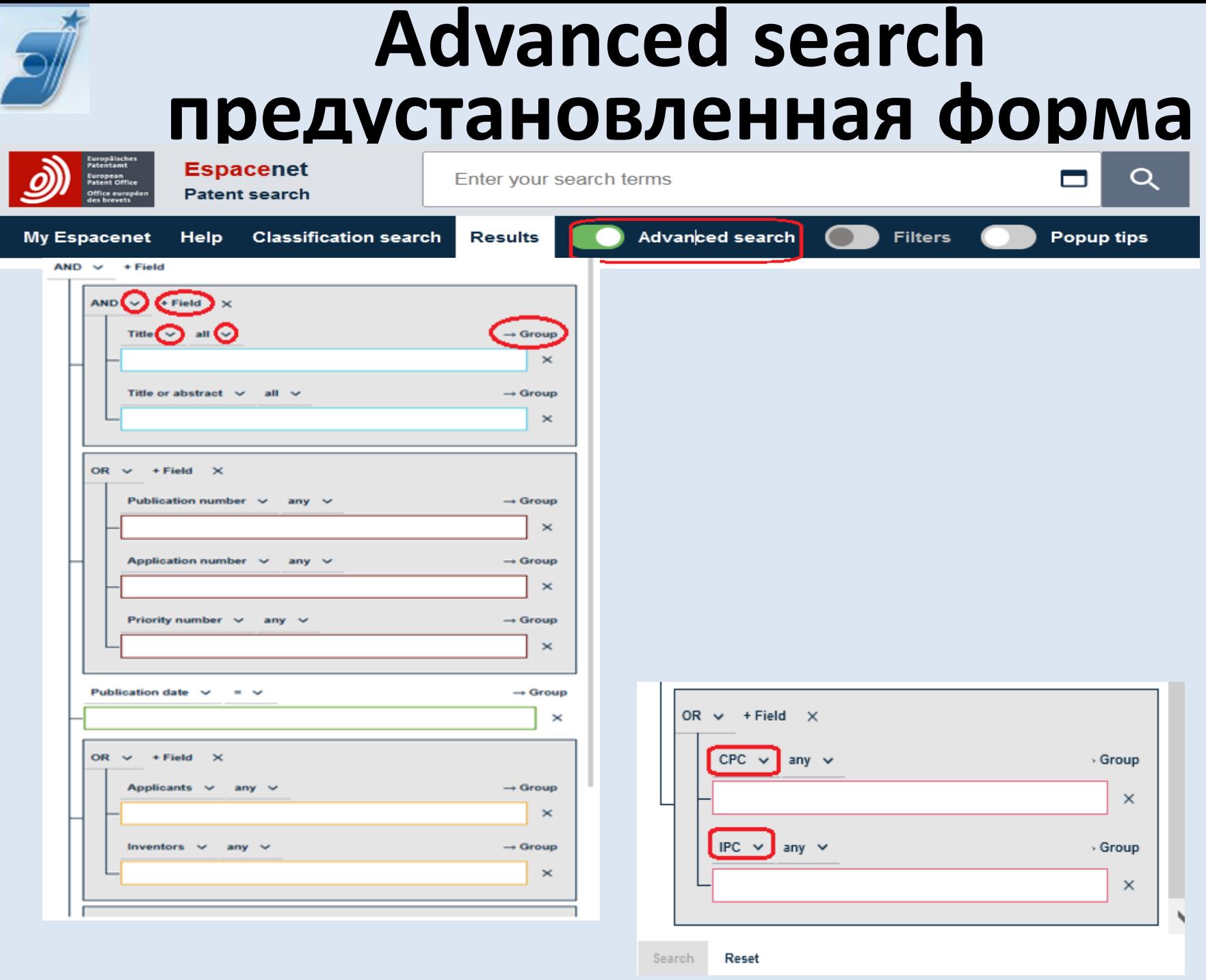

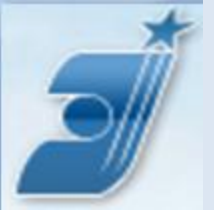

## **Поля в Advanced search**

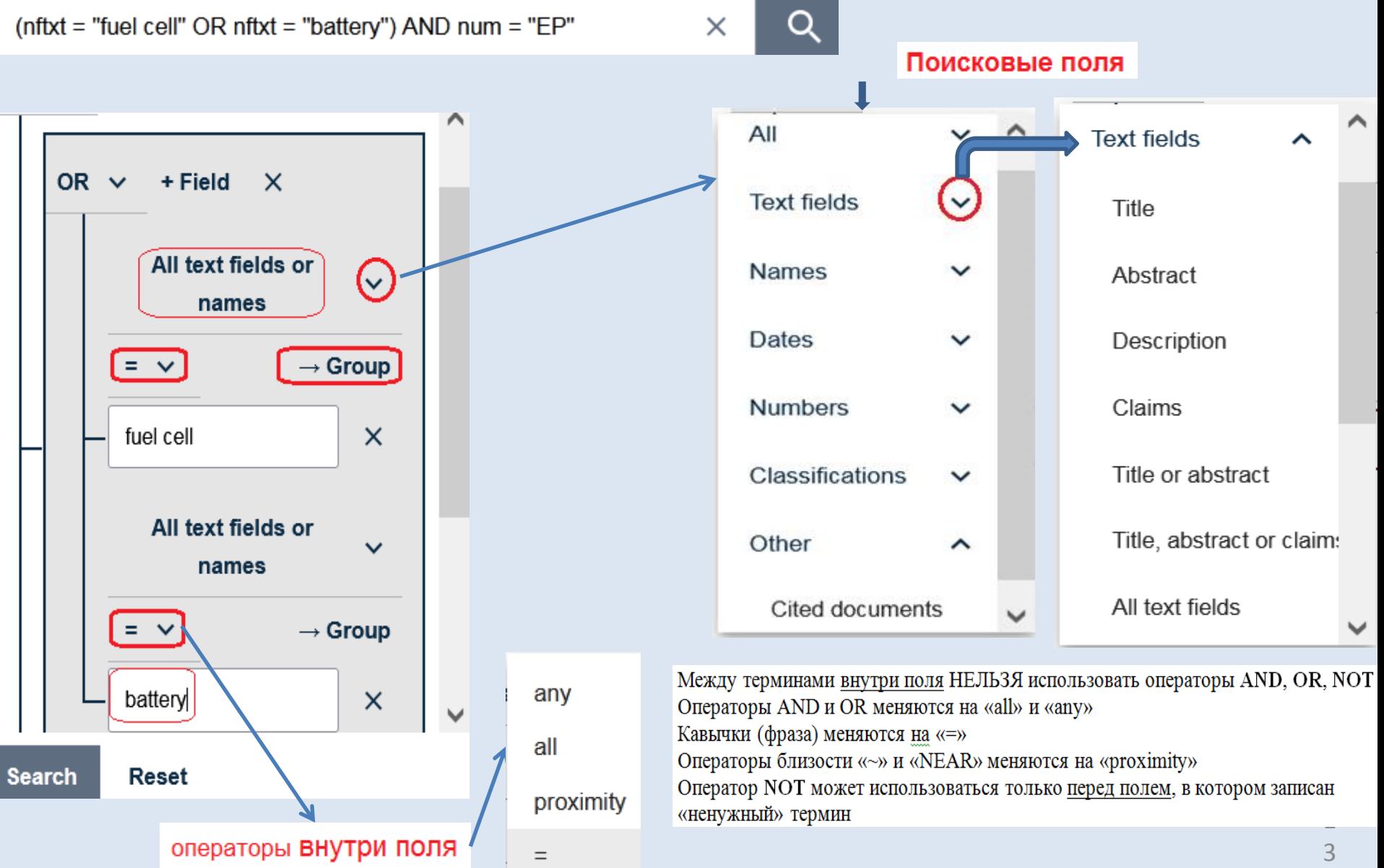

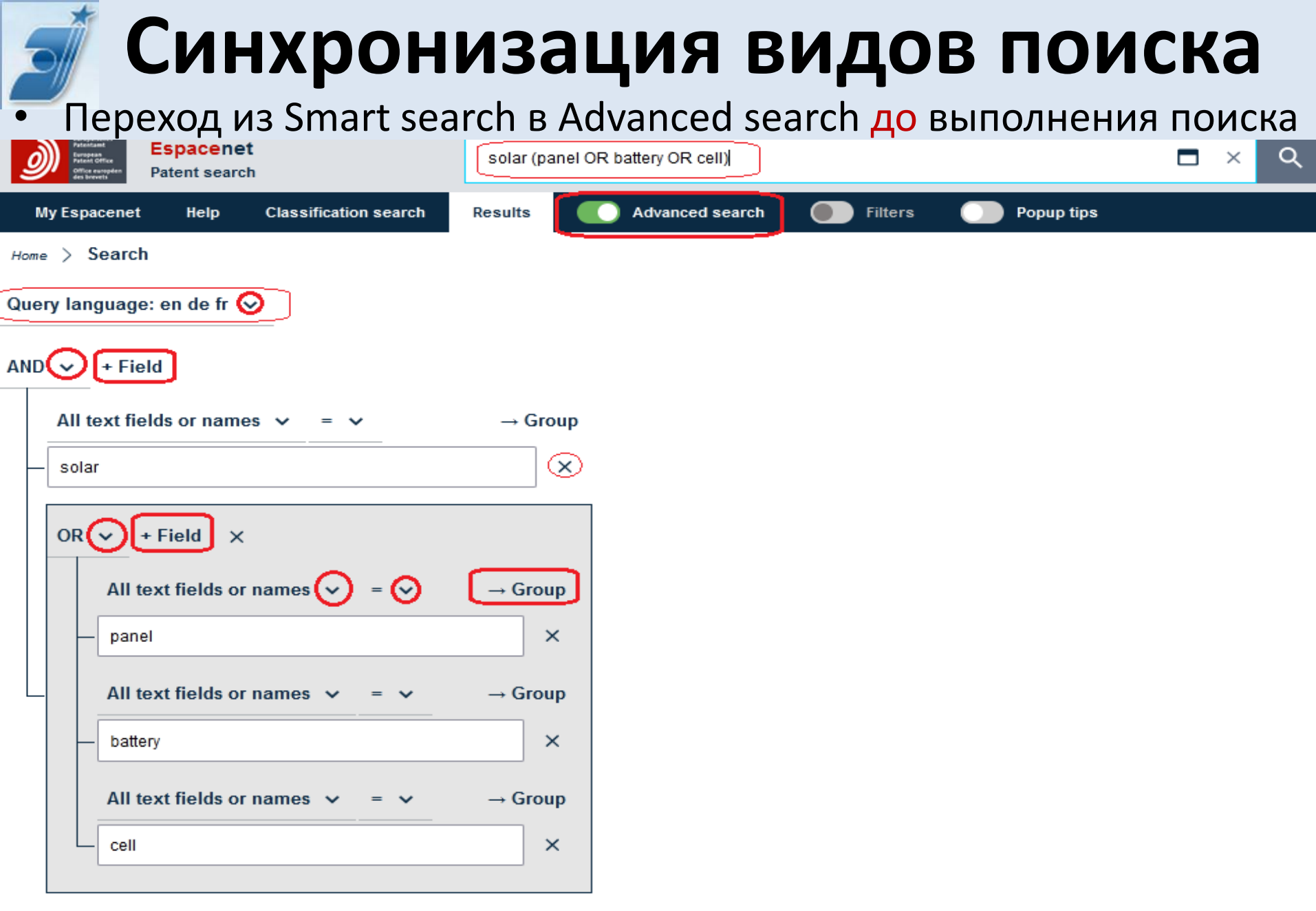

## **Операторы в Advanced search**

- Внутри поля (поискового окна, т.е. между терминами) нельзя применять операторы AND, OR, NOT. Вместо них (внутри поля) используются их логические синонимы – операторы сравнения: **«all»** (≡AND)**, «any»** (≡OR)**, «=»** (≡кавычкам, т.е. «фразе»)**, и близости (proximity)**.
- Операторы **all, =, any,** и **proximity** выбираются в выпадающих меню над окном. Внутри окна в Advanced search не ставятся ни кавычки , ни скобки. Например:

для поиска двух слов *optic laser* по логике **И** используется оператор **all;** для поиска слов *optic laser* как «фразы» используется оператор **=** .

• Операторы близости в Advanced search:

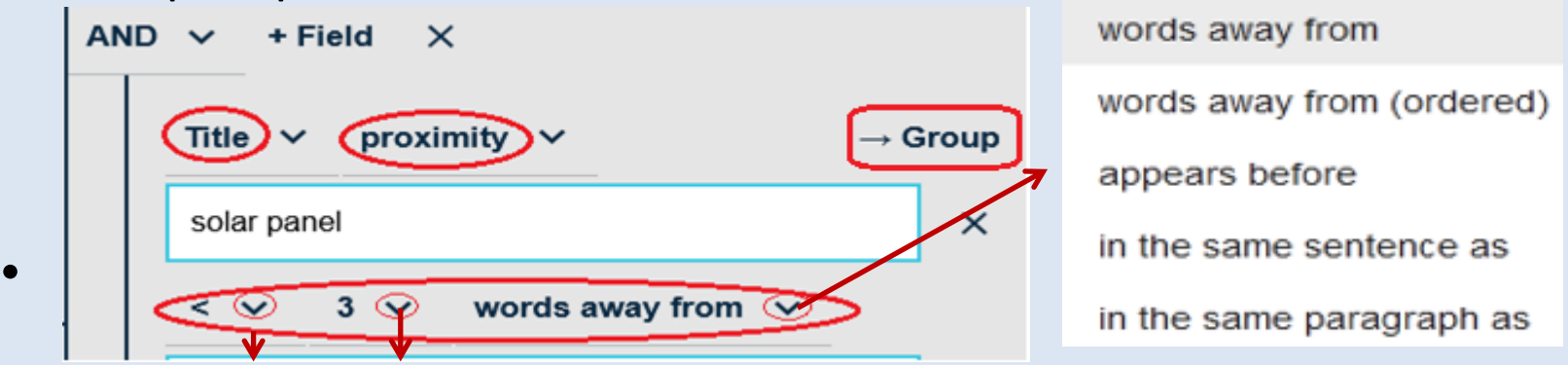

- Расстояние между словами выбирается ещё двумя выпадающими меню
- Для использования в одном поле разных логических операторов (например, solar (panel OR battery) NOT cell) применяется опция создания «вложенных запросов» («группировка»)

**Добавление полей и группировка**

- Запрос (solar AND (panel OR battery) NOT cell) AND 2005:2009
- B Smart search:  $\longrightarrow$  ((ctxt = "solar" AND ctxt any "panel battery") NOT ctxt = "cell") AND pd = "2005:2009"
- **B** Advanced search:  $\longrightarrow$

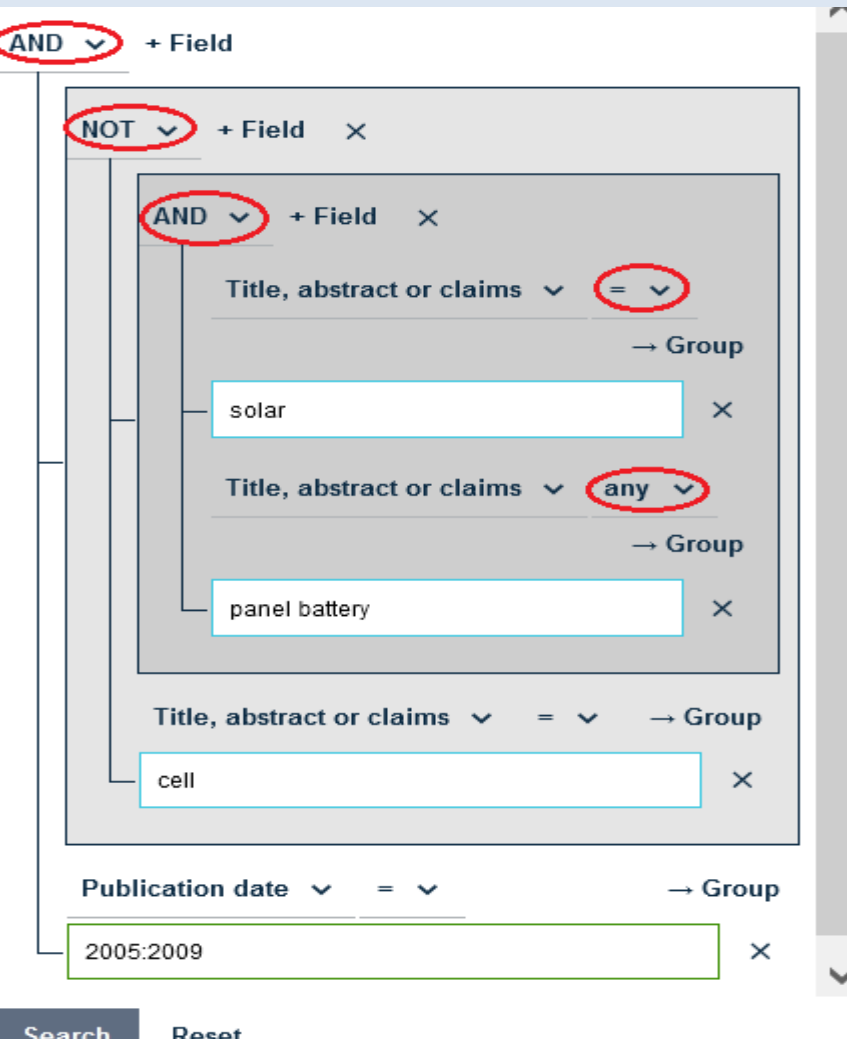

# **Запись рубрик классификаций**

- Усечения в рубриках классификации запрещены
- При вводе рубрики в запрос пробел между подклассом и группой опускается, например: в МПК/СПК: A61B 3/02; В запросе: A61B3/02
- Оператор /low в Advanced search выбирается из выпадающего списка операторов

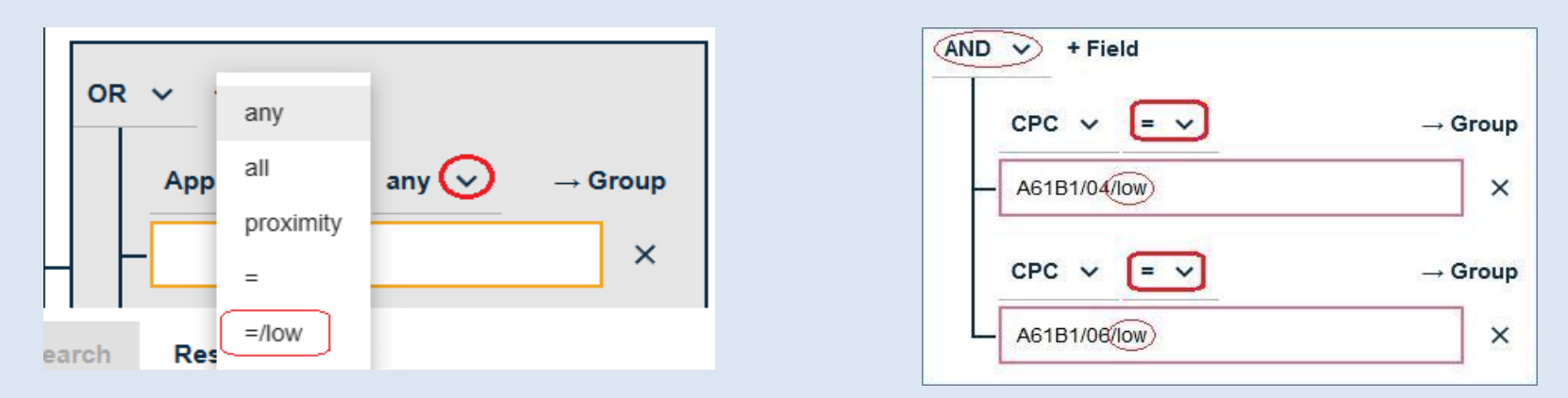

 **Оператор /low в одном окне может использоваться только один раз!**

## **Правила записи запросов**

- Подстановки и усечения: ? вместо одного знака или его отсутствия, например:  $car? \Rightarrow$  car, cars, card, cart, care;
	- # точно вместо одного знака: **car**# ⇒ cars, card, cart, care;
	- \* неограниченное усечение. NB! \* часто даёт огромное число ненужных результатов: car<sup>\*</sup> and cars, card, cart, care, carbon, carbomide, carbonyl, carboxylic, carbide и т.п. (600 ненужных вариантов)
- Усечения могут использоваться только в словах и номерах документов
- В датах и рубриках классификаций усечения использовать нельзя. Правильно: 2009; 200903; 2005:2009; H04N7/18. Поиск автоматически ведётся по всем этим датам. Для поиска по всем рубрикам, подчиненным введенной, используется оператор **/low**: H04N7/18/low.
- Номера документов начинаются с кода ведомства, опубликовавшего документ, например: ES1067944U. Коды ведомств без усечений (например, ES, DE…) используются для поиска среди документов только данного ведомства.
- Оператор **NOT** в запросе может использоваться только один раз, и не перед самим исключаемым термином, а лишь перед полем, содержащим этот термин.

### **Список результатов и документ**

- Документы в списках результатов в Espacenet всегда представляются лишь одним из членов семейства
- Список результатов и открытый документ могут представляться на одной странице. Легко переходить к разным документам списка, легко менять ширину окна и у списка, и у документа

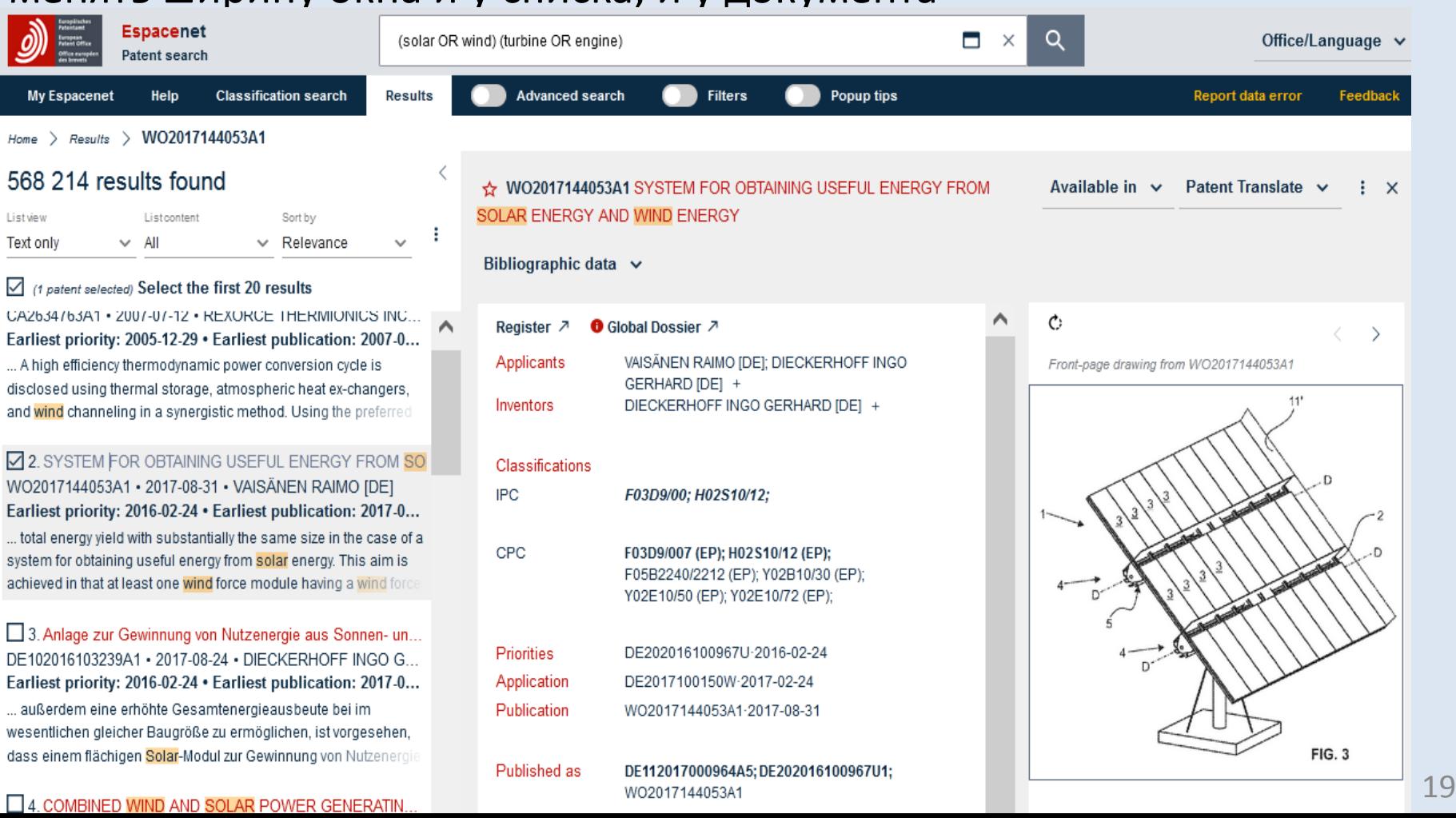

## **Фильтрация полученных результатов**

Inventors - country

• Фильтрация списка результатов (т.е. получение статистики) возможна по многим категориям фильтрации (странам, датам, рубрикам классификаций, заявителям, странам заявителей и т.д.), содержащим десятки элементов (параметров) каждая

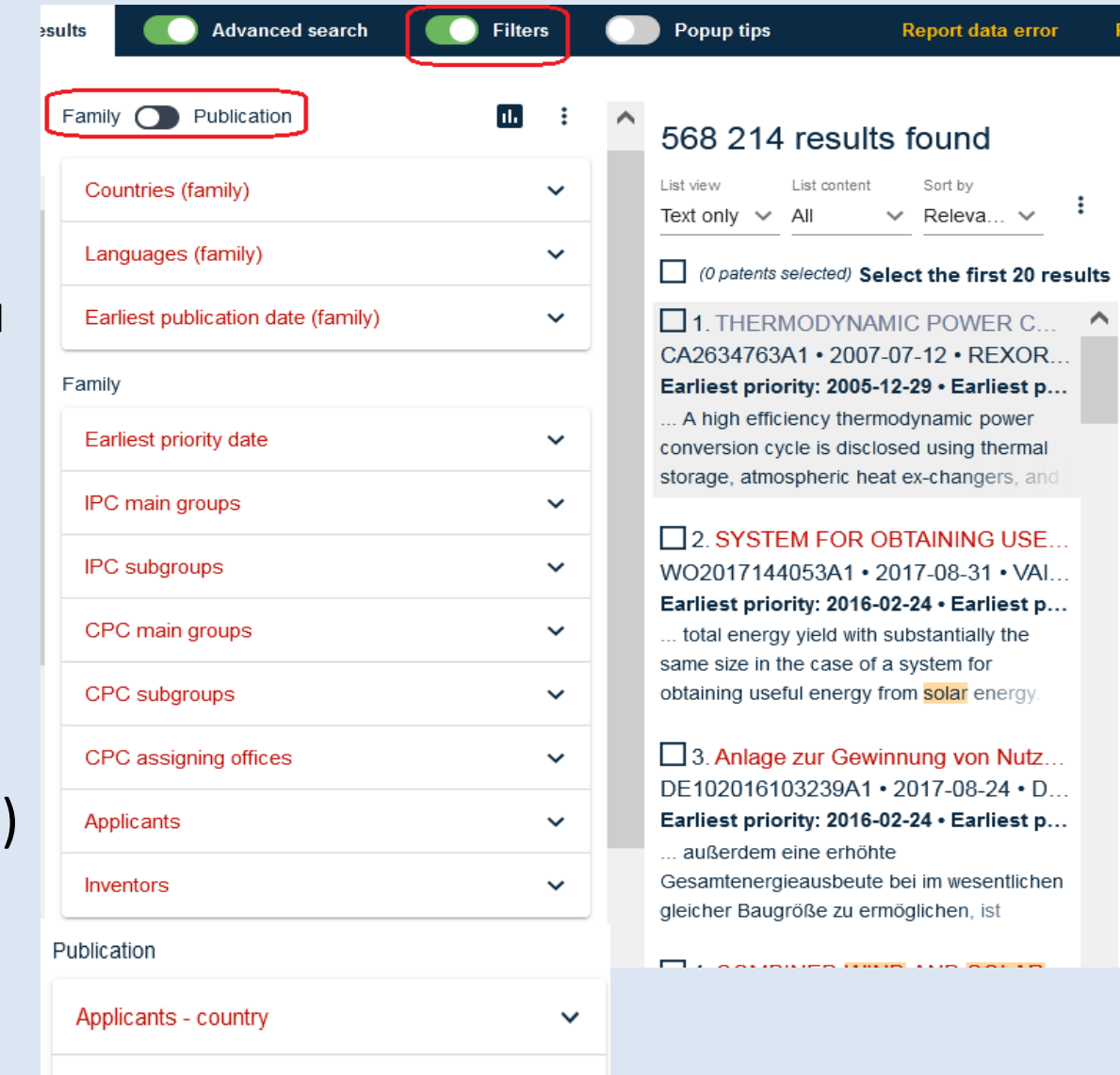

## **Различные параметры фильтрации**

• Каждая категория фильтрации содержит элементы (параметры) фильтрации. Например, в категории «страны» элементами являются отдельные страны (опубликовавшие хотя бы один из членов семейства в списке результатов). В категориях различных классификаций элементами являются их рубрики.

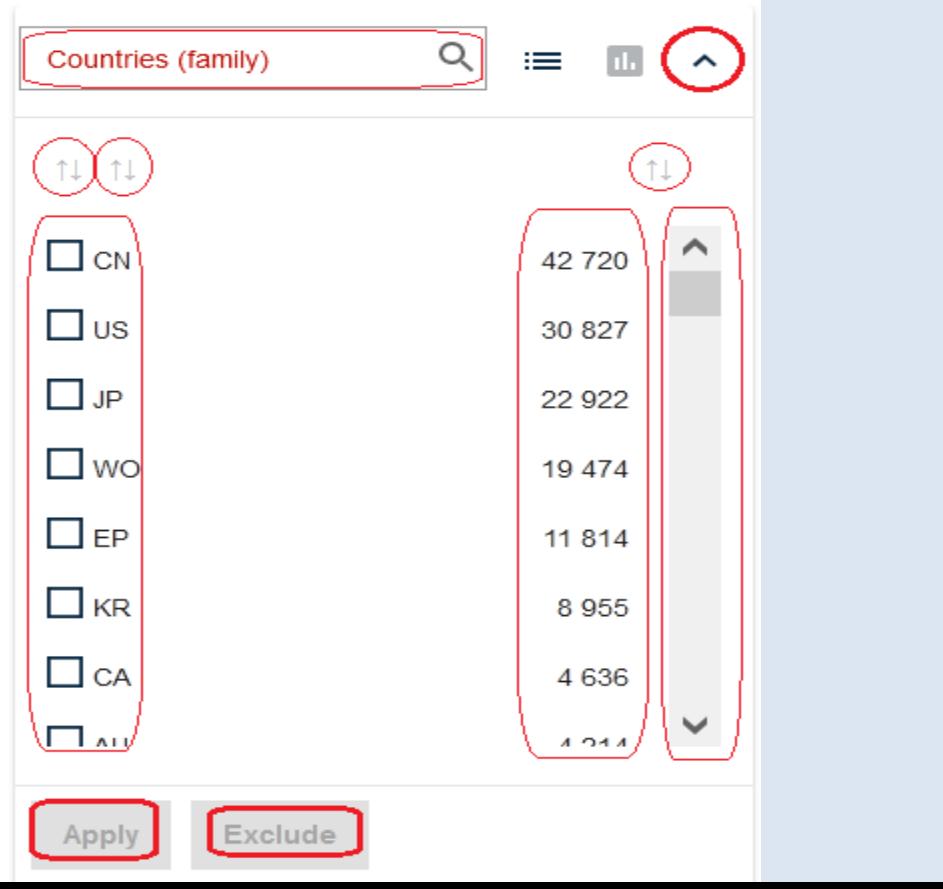

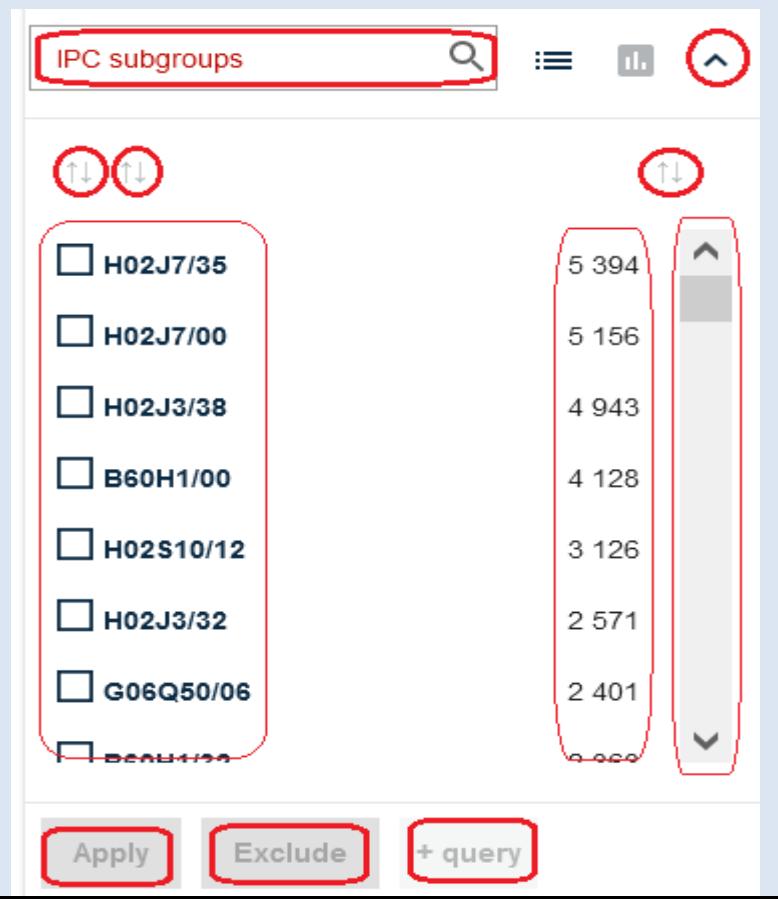

2 1

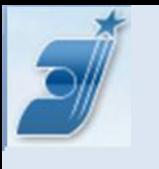

### **Использование выбранного элемента для фильтрации**

- Нужный элемент фильтрации выбирается простановкой «галочки» в соответствующем чекбоксе
- В каждой категории может быть выбрано несколько элементов
- Документы, соответствующие выбранному элементу фильтрации, могут:
	- составить отфильтрованный список ('Apply");
	- быть удалены из него ("Exclude");
	- добавлены к запросу (+query)
- Для отмены/изменения выбранного элемента (элементов) фильтрации предусмотрена опция **×** или "Clear"

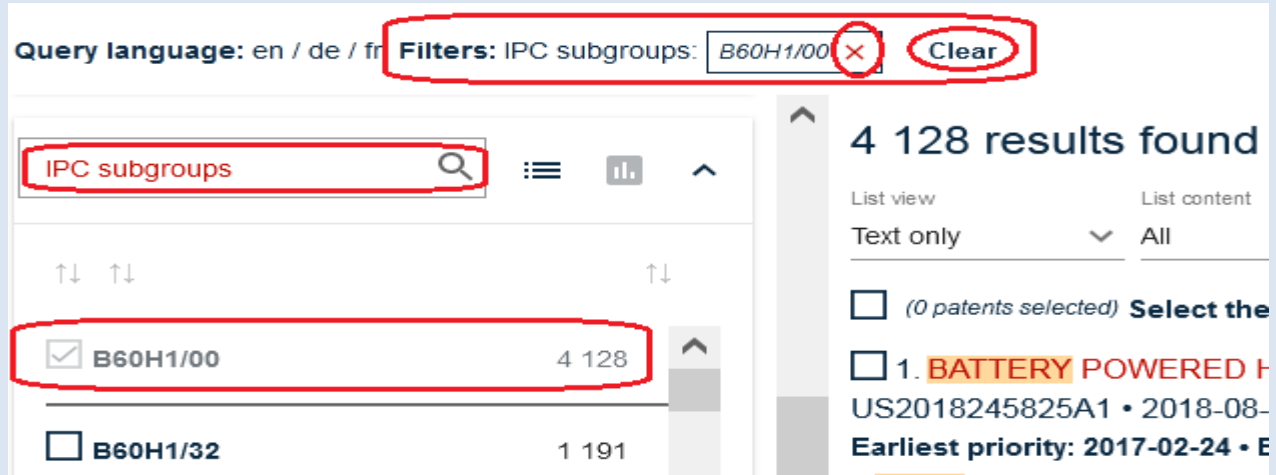

## **Пример фильтрации**

• Найти заявки, поданные заявителем Xiaomi в период с 2015 по 2020 годы, и выявить страны, куда их подано больше всего

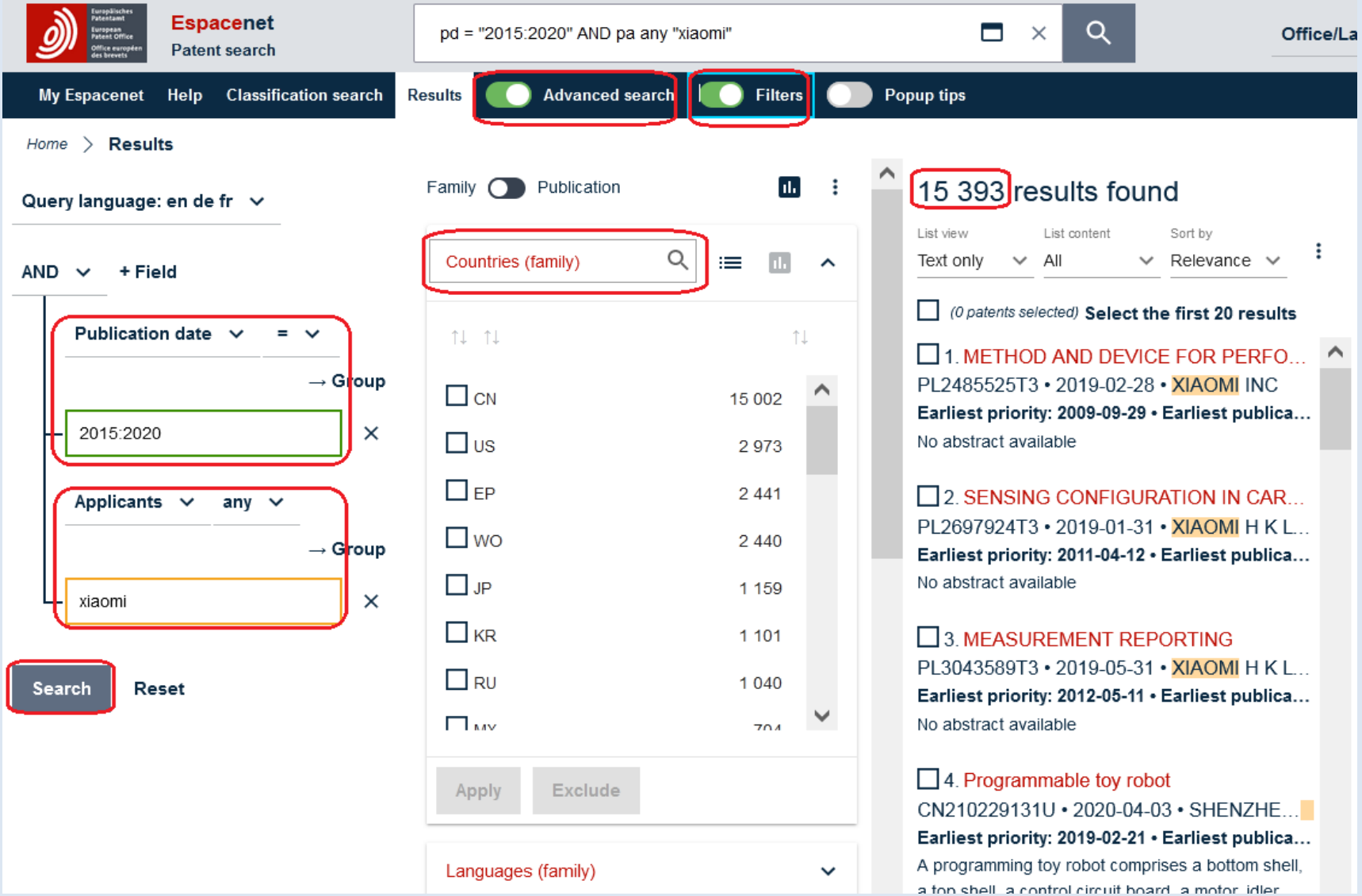

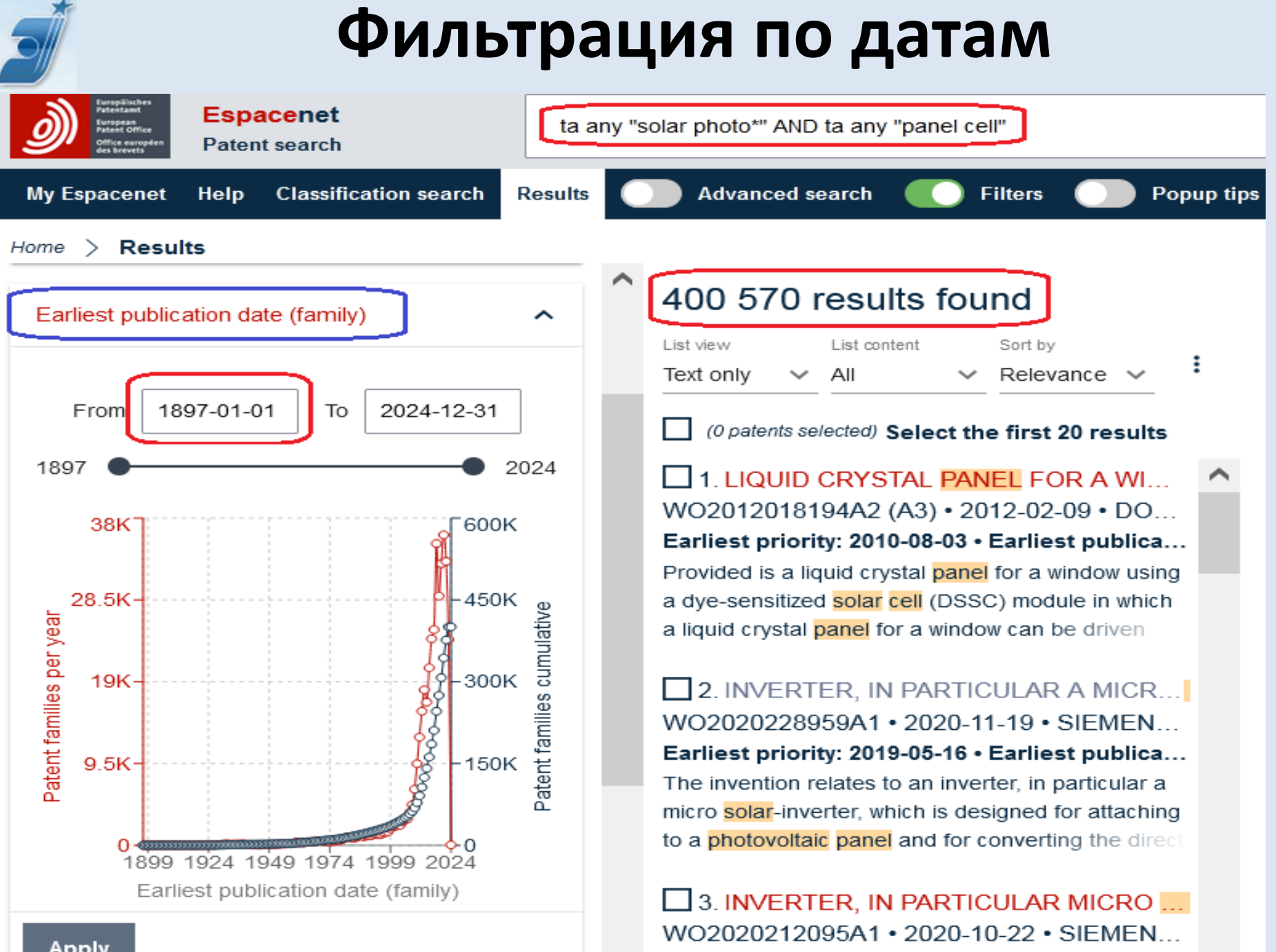

Earliest priority: 2019-04-18 · Earliest publica...

### **Фильтрация по нескольким параметрам**

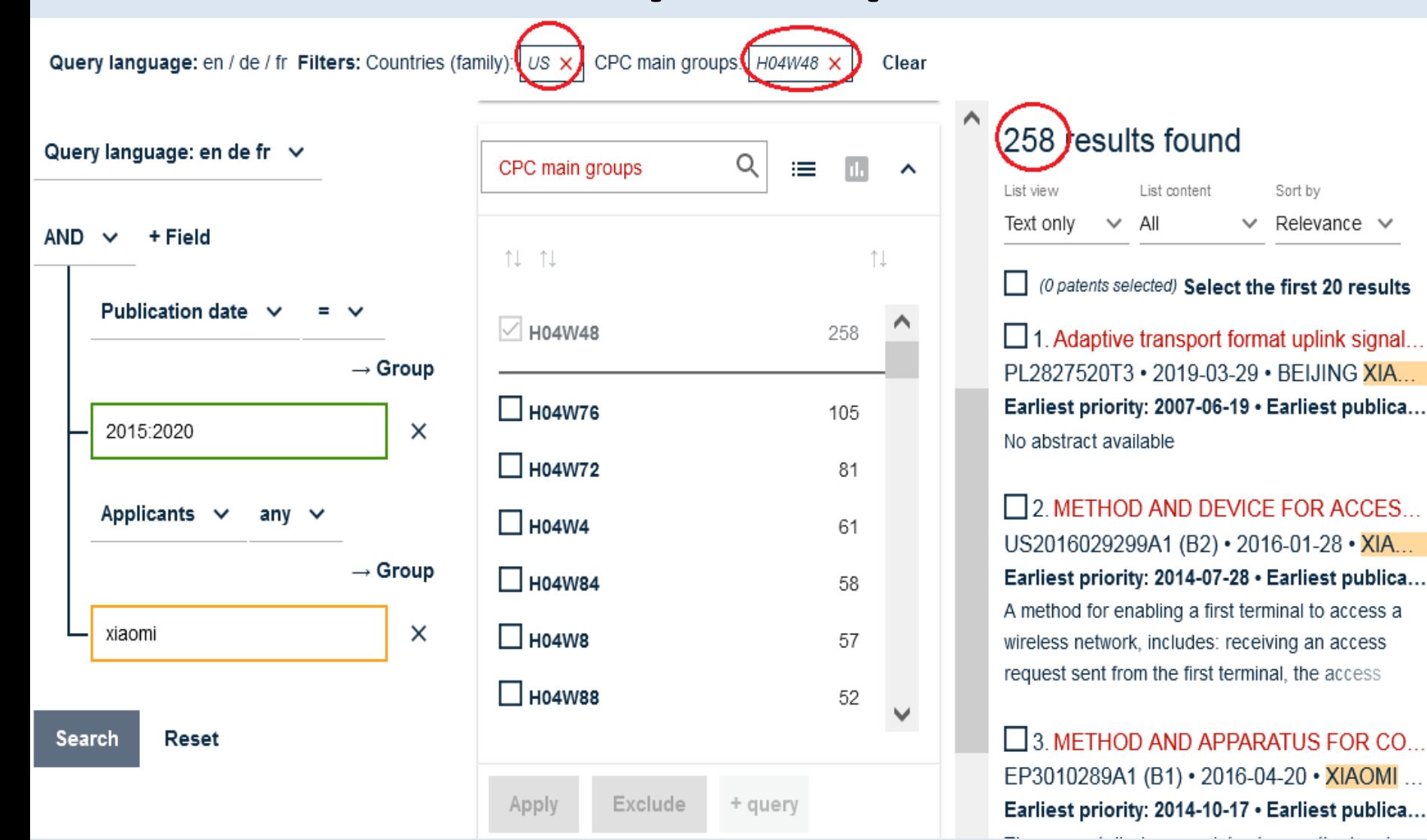

 $\curvearrowright$ 

Sort by  $\times$  Relevance

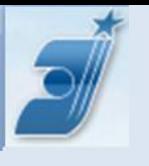

### **Фильтрация по семействам или публикациям**

- Фильтрация проводится либо по семействам, либо по публикациям (т.е. по каждому документу)
- Только в трёх категориях страны, языки публикации и самая ранняя дата приоритета (из семейства) – можно выбирать тип фильтрации (переключатель вверху списка категорий)
- В следующих 8 категориях фильтрация всегда проводится по «семействам». Фильтрация по стране заявителя и стране изобретателя всегда проводится по «публикациям».
- Если фильтрация проводится по «публикациям», то она применяется к каждому документу из семейств полученного списка
- Если фильтрация проводится по «семействам» (Family), то учитываются целые семейства, если хотя бы один его член соответствует параметру фильтрации
- Опция «**+query**» (добавить к запросу) не работает для 4 категорий: языки; дата самого раннего приоритета; заявитель-страна; изобретатель – страна.

### **Сравнение фильтрации по семействам или публикациям**

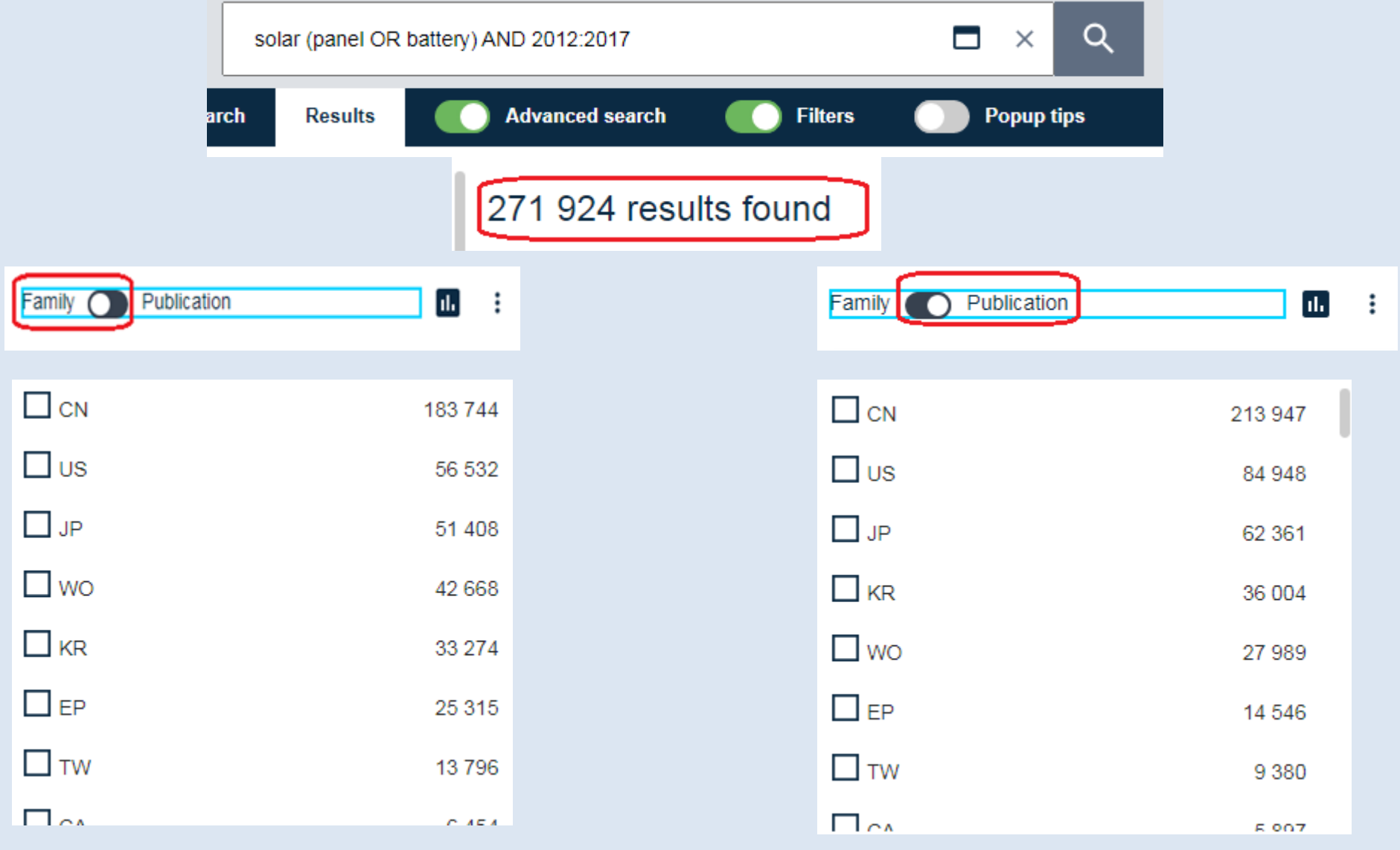

![](_page_27_Picture_0.jpeg)

### **Представление документа**

Results > EP2025007A1 Home

![](_page_27_Picture_3.jpeg)

### ☆ EP2025007A1 COLD-CURVED SOLAR PANEL

![](_page_27_Picture_5.jpeg)

![](_page_27_Picture_105.jpeg)

### Register<sub>7</sub> **O** Global Dossier 7

Applicants BRS EXCELL GLASS B V [NL]; MOVARES NEDERLAND BV [NL] + Inventors VAKAR LASZLO IMRE INLI +

### Classifications

- **IPC** E04D13/18; H01L31/048; H01L31/18;
- CPC H01L31/048 (EP); H02S20/23 (EP,US); F24S2080/503 (EP); F24S80/56 (EP,US); Y02B10/10 (EP); Y02E10/50 (EP);
- Priorities NL1031941A-2006-06-02: NL2007000139W-2007-06-01
- Application FP07747321A-2007-06-01
- Publication EP2025007A1-2009-02-18
- Published as EP2025007A1;EP2025007B1;NL1031941C2;WO2007142515A1

### EN FR DE

### COLD-CURVED SOLAR PANEL

### Abstract

Abstract not available for EP2025007A1 - abstract of corresponding document: WO2007142515A1

The invention relates to a method for curving a solar panel, comprising of : - providing an assembly comprising at least one substantially flat plate of glass or similar material and photovoltaic elements located in one plane on or

### Ò

Drawings not available for EP2025007A1 - drawings of corresponding document: WO2007142515A1 Front-page drawing from WO2007142515A1

162 166

### **Classification Search (Поиск с использованием СРС** (СПК)**)**

- СПК базируется на МПК, но в ней в 3,3 больше рубрик
- Дополнительный раздел **Y**
- По СРС в Espacenet классифицировано > 80% документов

![](_page_28_Picture_45.jpeg)

### **Результат поиска рубрик СРС по ключевым словам**

![](_page_29_Picture_11.jpeg)

30

## **Поиск в СРС по индексам рубрик**

### **Classification search**

![](_page_30_Picture_10.jpeg)

## **Поиск документов по выбранной рубрике**

![](_page_31_Picture_8.jpeg)

![](_page_32_Picture_0.jpeg)

# •**Спасибо за внимание**!